# $\frac{O}{V}$  BUSCH-JAEGER

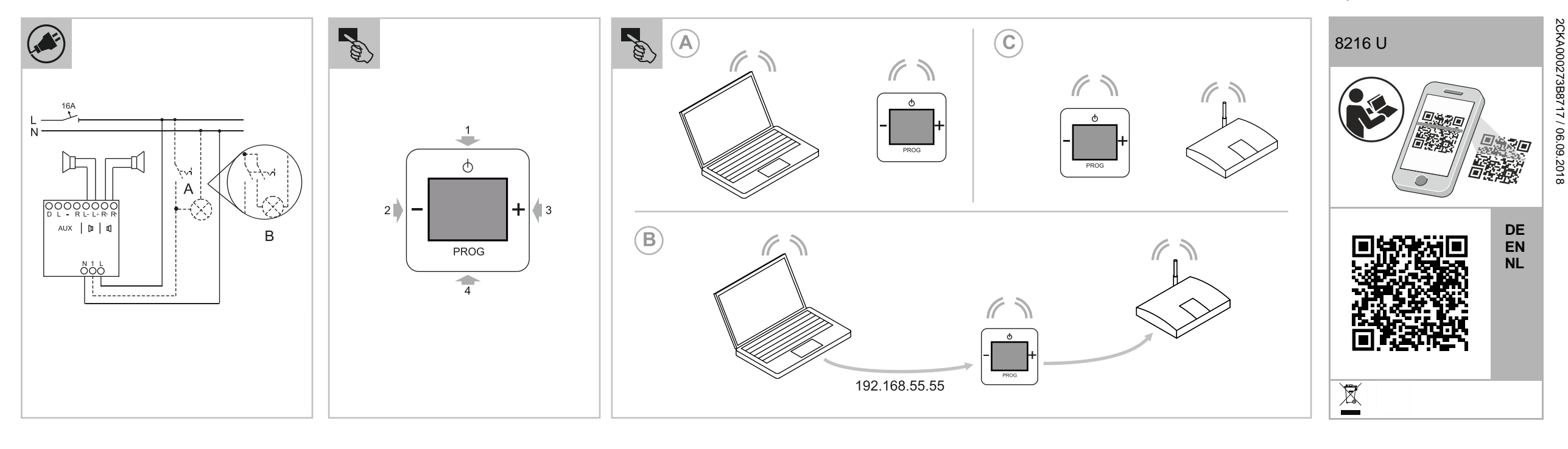

### **Busch-Radio iNet Technische Daten** Anschluss gemäß Anschlussgrafik. **[B] Verbindung des Radios mit dem WLAN** 5. In die Adresszeile des Browsers die Default-IP-Adresse des Nennspannung: 110 ... 230 V AC, ±10 %, 50 / 60 Hz Radios (http://192.168.55.55) eingeben. Lautsprecher: Betriebstemperatur: 5 °C … +40 °C **GEFAHR** Für den MONO-Betrieb kann der Lautsprecher an die linken (L- / L+) In der "Spracheinstellung" die gewünschte Sprache auswählen. Bei direktem oder indirektem Kontakt mit spannungs-Schutzart: IP 20 oder rechten (R- / +) Anschlussklemmen angeschlossen werden. 7. Netzwerkname (SSID) und Passwort eingeben. führenden Teilen kommt es zu einer gefährlichen Leistungsaufnahme im  $< 1 W$ 14 8. "DHCP" oder "Benutzerdefiniert" wählen. Ruhezustand: Netzspannung: 9. Bei Bedarf Gerätenamen ändern und auf "Save" klicken. Radio Körperdurchströmung. Elektrischer Schock, Maximale Belastbarkeit RMS: 2 x 1,5 W Verbrennungen oder der Tod können die Folge sein. Bei Phase (L):<br>
Neutralleiter (N):<br>
An Klemme N startet neu.  $\widehat{a}$ 10. Radio einschalten. Nach kurzer Zeit wird das Datum und die unsachgemäß ausgeführten Arbeiten an Zulässige Lautsprecher-4 … 8 Ω Neutralleiter (N): Uhrzeit (MEZ) angezeigt. spannungsführenden Teilen besteht Brandgefahr. Impedanz: – Vor Montage und Demontage Netzspannung Das Radio ist betriebsbereit. Maximaler Aderquerschnitt  $0.8$  mm<sup>2</sup> Optionen: freischalten! Lautsprecher-klemmen: A Gleichzeitiges Einschalten mit der Raumbeleuchtung.<br>B Anschluss von Leuchtstoff- oder Energiesparlampen n – Arbeiten am 110 … 240 V-Netz nur von Fachpersonal **[C] Voreingestellte Sender aufrufen** 11. Auf die Taste PROG drücken. Frequenzbereich: 100 … 10.000 Hz<br>WiFi Standard: 100 … 10.000 Hz Anschluss von Leuchtstoff- oder Energiesparlampen mit ausführen lassen. 2-poligem Schalter. 12. Mit +/- den Menüpunkt "Favoriten" oder "Internetradio" (TuneIn) WiFi Standard: eutsch **Deutsch** wählen. Montageanleitung sorgfältig lesen und aufbewahren. Sende-, Empfangsfrequenz: 2,4 GHz – Acht Sender sind voreingestellt. Weitere Benutzerinformationen und Informationen zur Planung Maximale Sendeleistung: 100 mW – Neue Sender einstellen nur Online möglich, siehe dazu die  **Inbetriebnahme** unter www.BUSCH-JAEGER.de oder durch Scannen des Maximale Streamingrate: 192 kbps erweiterte Bedienungsanleitung. QR-Codes. Unterstützte Formate: mp3, AAC(+), OGG, m3u, PLS **Netzspannung einschalten** 13. Auf die Taste PROG drücken. **Bestimmungsgemäßer Gebrauch** Neues Gerät im Auslieferungszustand: 14. Mit +/- den gewünschten Sender auswählen. – Display zeigt Datum, die aktuelle Software-Version und die 15. Auf die Taste PROG drücken. Das Gerät dient zur Wiedergabe von Internetradiosendern über einen 16. Nach kurzer Zeit hören Sie den Sender.  $\Box$ Seriennummer. Das Radio schaltet sich anschließend ab. WLAN-Router, Musikdateien von einem UPnP Server oder aus einer **Bedienung / Setup**<br>[1] EIN / AUS / Menüebene zurück analogen externen Quelle. [2] Lautstärke leiser / Menüpunkt zurück Zur Einrichtung des Gerätes und der Internetradiosender ist ein Gerät war bereits in anderem Netzwerk in Betrieb **Bedienung** [3] Lautstärke lauter / Menüpunkt vor – Geräte auf die Werkseinstellungen zurücksetzen. externes Gerät erforderlich, z.B. Laptop. Für die Bedienung dieses Gerätes empfehlen wir die erweiterte – Dazu die gesamte Schaltwippe für ca. 5 Sekunden drücken. [4] Menü / Auswahl bestätigen Das Gerät darf nur in tiefe UP-Gerätedosen nach DIN 49073-1 Bedienungsanleitung. montiert werden. – Zu der erweiterten Bedienungsanleitung gelangen sie über den **[A] WLAN–fähiges Gerät mit dem Radio verbinden** QR-Code oder QR-Link, siehe Kopf in dieser Kurzanleitung. ◉ Radio einschalten. **EU-Konformitätserklärung (vereinfacht) Anschluss** 2. Mit WLAN–fähigem Gerät (PC, Tablet o.ä.) WLAN-Netzwerke Hiermit erklärt Busch-Jaeger, dass die Funkanlagentypen 8216 U der **Hinweis** suchen (abhängig vom Betriebssystem). Richtlinie 2014/53/EU entsprechen. Der vollständige Text der EU-Konformitätserklärung ist unter der folgenden Internetadresse Ein Sicherungsautomat muss in der Gebäudeinstallation vorhanden 3. Prüfen, ob das WLAN-Netzwerk "Radio-xxxx" angezeigt wird. **Service** 4. Verbindung mit dem WLAN-Netzwerk "Radio xxxx" herstellen. verfügbar: sein. Busch-Jaeger Elektro GmbH - Ein Unternehmen der ABB Gruppe, – Sicherungsautomat: 110 … 230 V AC, ±10%, 50 / 60 Hz max. ■ http://www.busch-jaeger-katalog.de/ Freisenbergstraße 2, D-58513 Lüdenscheid, B16A. 2CKA008200A0155,artikel.html Tel.: +49 2351 956-1600; – Örtliche Bestimmungen für Elektroinstallationen sind zu beachten. www.BUSCH-JAEGER.de

code. **Intende** 

router, m source.

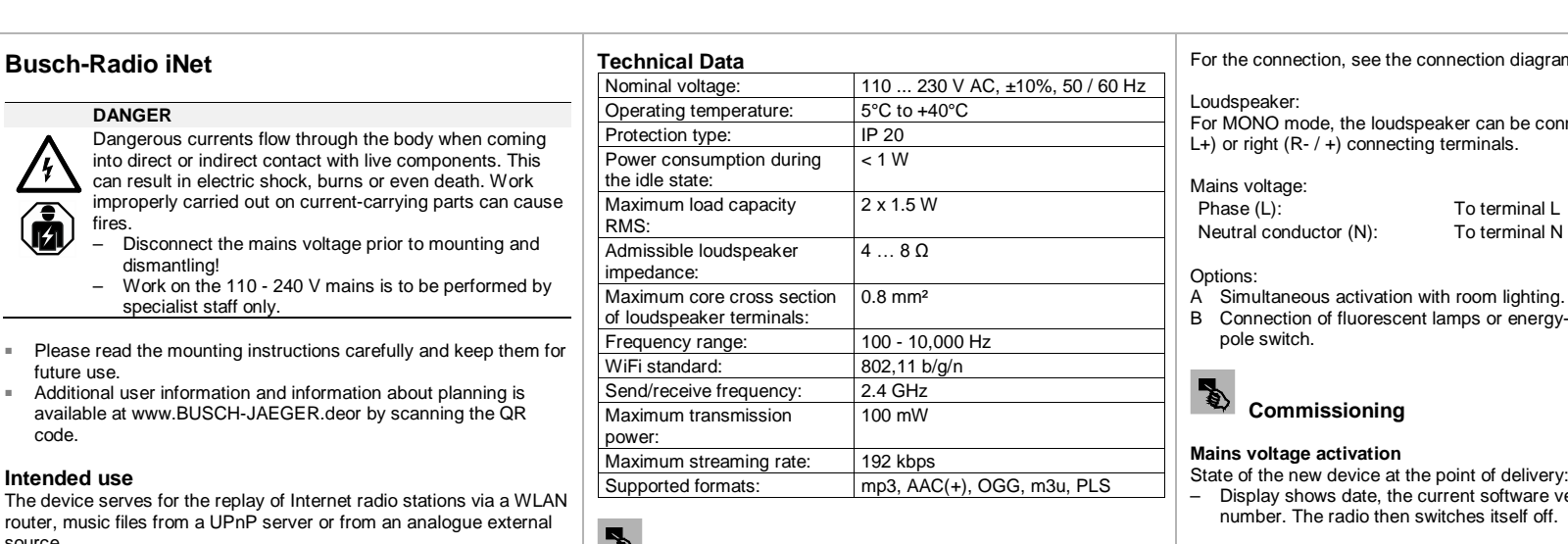

– Display shows date, the current software version and the serial itself off.

**<sup>9</sup>** Operation / setup [1] ON / OFF / back one menu level [2] Lower volume / back one menu item [3] Higher volume / forward one menu item

on diagram. an be connected to the left (L-/ L+) or right (R- / +) connecting terminals. erminal L erminal N h lighting. b connection connection of energy-saving lamps with a 2-**[B] Connection of the radio with the WLAN** The radio is ready.

- For the operation of this device we recommend the extended operation manual.
	- To access the extended operation manual, use the QR code or the QR link, see the heading of these brief

**English**

To set up the device and the Internet radio station requires an

external device, e.g. a laptop.

The device may only be installed in deep flush-mounted device boxes

according to DIN 49073-1.

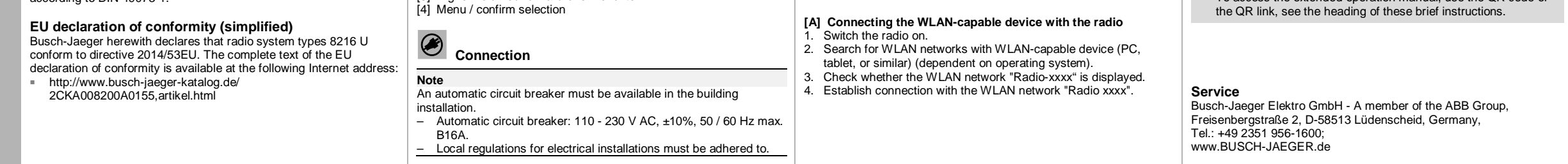

- The device has already been in use in a different network – Reset the device to the factory settings.
- To do this press the entire rocker switch for approximately 5 seconds.

## 5. In the address line of the browser, enter the default IP address of the radio (http://192.168.55.55). 6. Select the desired language in "Language setting".

- 7. Enter the network name (SSID) and password.
- 8. Select "DHCP" or "User-defined".
- 9. Change the name of the device if required and click "Save". The radio restarts. 10. Switch the radio on. After a short time the date and time (CET)
- are displayed.

- **[C] Calling up a preset station** 11. Press the PROG button.
- 12. Use +/- to select menu item "Favourites" or "Internet radio" (TuneIn).
- Eight stations have been preset.<br>– Setting new station is possible of – Setting new station is possible only online, see the extended
- operating manual.
- 13. Press the PROG button. 14. Use +/- to select the desired station.
- 15. Press the PROG button.
- 16. You will hear the station after a brief moment.

## **Operation**

2CKA000273B8717 / 06.09.2018 2CKA000273B8717

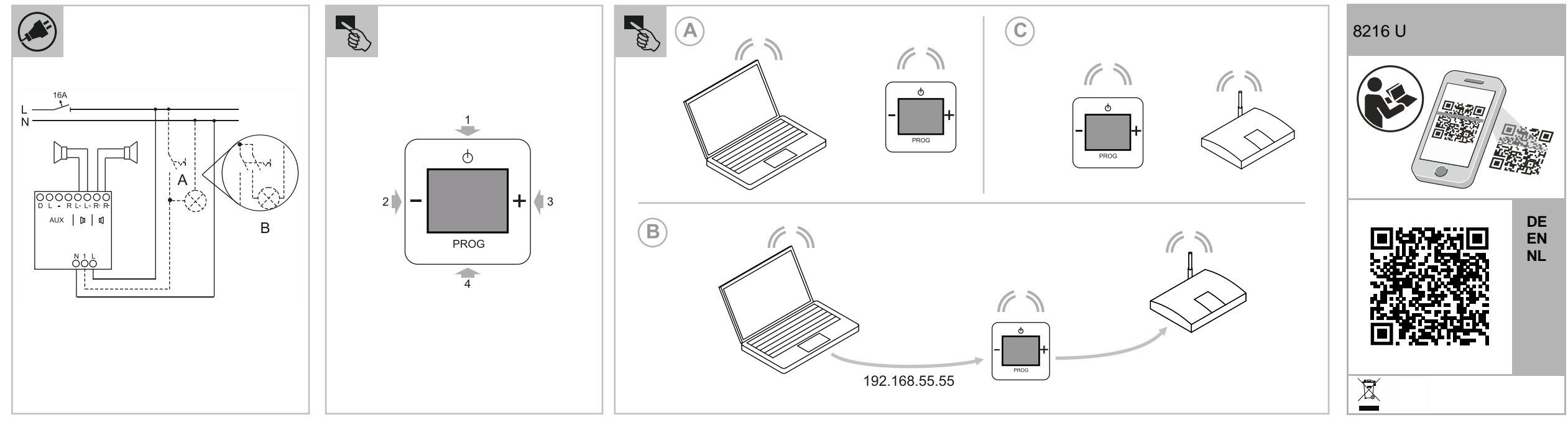

/ 06.09.2018

### **Busch-Radio iNet Technische gegevens** Aansluiting volgens aansluitschema. **[B] Radio met WLAN verbinden** 5. In de adresbalk van de browser het standaard--IP-adres van de 110 ... 230 V AC, ±10 %, 50 / 60 Hz Luidspreker: radio (http://192.168.55.55) invoeren. Bedrijfstemperatuur: 5 °C ... +40 °C<br>Beschermingsgraad: IP 20 **GEVAAR** Bij mono-weergave kan de luidspreker op de linker (L- / L+) of rechter 6. In de 'taalinstelling' de gewenste taal selecteren. Beschermingsgraad: Bij direct of indirect contact met spanningvoerende delen (R- / +) aansluitklemmen worden aangesloten. 7. Netwerknaam (SSID) en wachtwoord invoeren. ontstaat een gevaarlijke doorstroming van het lichaam. Opgenomen vermogen in  $< 1 W$ 8. 'DHCP' of 'Gebruikersgedefinieerd' selecteren. / 4 Elektrische schok, brandwonden of de dood kunnen het ruststand: 9. Indien nodig apparaatnaam wijzigen en op 'Save' klikken. De Netspanning: Maximale belastbaarheid 2 x 1,5 W gevolg zijn. Bij niet correct uitgevoerde werkzaamheden  $\mathbf G$ Fase (L): Op klem L radio start opnieuw op. aan spanningvoerende delen bestaat brandgevaar. RMS: Nul (N): Op klem N 10. Radio inschakelen. Na korte tijd worden de datum en de tijd – Voor montage en demontage eerst de netspanning **Toelaatbare**  $4...8$   $\Omega$ (MET) weergegeven. vrijschakelen! – Werkzaamheden aan het '110 … 240V'-stroomnet luidsprekerimpedantie: Opties: De radio is nu klaar voor gebruik. Maximale aderdoorsnede 0,8 mm² A Gelijktijdig inschakelen met de verlichting in ruimte. **[C] Ingestelde zenders oproepen** uitsluitend laten uitvoeren door een erkend luidsprekerklemmen: 11. De toets PROG indrukken. B Aansluiting van fluorescentie- of spaarlampen met 2-polige elektrotechnisch installatiebedrijf. 12. Met +/- het menupunt 'Favorieten' of 'Internetradio' (TuneIn) Frequentiebereik: 100 ... 10.000 Hz<br>Wifi-standaard: 802.11 b/q/n schakelaar. **Nederlands**  $\boldsymbol{\omega}$ ■ Montagehandleiding zorgvuldig lezen en bewaren. 802.11 b/g/n kiezen. erland **Inbedrijfname** – Er zijn acht zenders ingesteld. Zend-/ontvangstfrequentie: 2,4 GHz<br>Maximaal zendvermogen: 100 mW ■ Meer informatie voor de gebruiker en informatie over de planning – Nieuwe zenders kunnen alleen online worden ingesteld, zie Maximaal zendvermogen: op www.BUSCH-JAEGER.de of door scannen van de QR-code. daarvoor de uitgebreide gebruiksaanwijzing. Maximale streamingsnelheid: 192 kbps<br>Ondersteunde formaten: mp3, AA 13. De toets PROG indrukken. **Beoogd gebruik Netspanning inschakelen**  $mg3, \text{AAC}(+)$ , OGG, m3u, PLS Het apparaat wordt gebruikt voor het afspelen van 14. Met +/- de gewenste zender kiezen. Nieuw apparaat in leveringstoestand: 15. De toets PROG indrukken. internetradiozenders via een WLAN-router, muziekbestanden van – Op het display verschijnen de datum, de actuele softwareversie **Ned** 16. Na korte tijd hoort u de zender. **Bediening/setup** en het serienummer. Daarna schakelt de radio vanzelf uit. een UPnP-server of van een analoge externe bron. Voor het configureren van het apparaat en de internetradiozender is [1] AAN / UIT / vorig menuniveau Apparaat wordt reeds gebruikt in een ander netwerk een extern apparaat nodig, bijvoorbeeld een laptop. **Bediening** [2] Volume zachter / vorig menupunt – Apparaten resetten op fabrieksinstelling. Het apparaat mag uitsluitend worden gemonteerd in inbouwdozen Voor de bediening van dit apparaat adviseren we de uitgebreide volgens DIN 49073-1. – Daarvoor de hele bedieningswip ca. 5 seconden indrukken. Volume harder / volgend menupunt gebruiksaanwijzing te lezen. [4] Menu / selectie bevestigen – Via de QR-code of QR-link gaat u naar de uitgebreide **[A] WLAN-compatibel apparaat met de radio verbinden EU-verklaring van overeenstemming (vereenvoudigd)** gebruiksaanwijzing, zie koptekst in deze korte handleiding. Radio inschakelen. **Aansluiting** Hiermee verklaart Busch-Jaeger dat de radioapparatuur van het type 2. Met een WLAN-compatibel apparaat (pc, tablet e.d.) WLAN-8216 U voldoet aan de richtlijn 2014/53/EU. De volledige tekst van de netwerken zoeken (afhankelijk van het besturingssysteem). EU-verklaring van overeenstemming is beschikbaar onder het 3. Controleren of het WLAN-netwerk 'Radio-xxxx' wordt **Aanwijzing** volgende internetadres: weergegeven. In de gebouwinstallatie moet een installatie-automaat aanwezig zijn. ■ http://www.busch-jaeger-katalog.de/ 4. Verbinding met het WLAN-netwerk 'Radio xxxx' maken. – Installatie-automaat: 110 … 230 V AC, ±10%, 50 / 60 Hz max. 2CKA008200A0155,artikel.html **Service** B16A. Busch-Jaeger Elektro GmbH - Een onderneming van de ABB-groep, – De ter plaatse geldende bepalingen voor elektrische installaties Freisenbergstraße 2, D-58513 Lüdenscheid, moeten in acht worden genomen.

# $\frac{O}{V}$  BUSCH-JAEGER

Tel.: +49 2351 956-1600; www.BUSCH-JAEGER.de